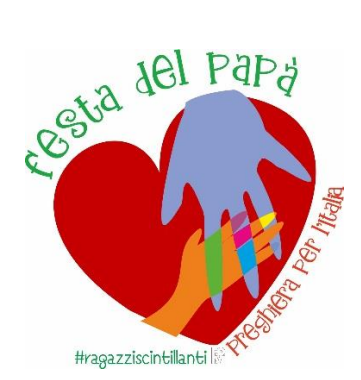

## **Festa del Papà 2020 - Sfida tra Papà con kahoot!**

Abbiamo pensato di rendere speciale questa "particolare" Festa del Papà fatta in casa dando vita ad una sfida entusiasmante con tante domande sfidando altri papà!

Ecco spiegato brevemente in cosa consiste questa sfida.

La prima cosa da fare è contattare da PC o MAC, utilizzando la tua app di videochiamata preferita, uno o più papà che vorrai sfidare. Usa il PC perché per la sfida sarà necessario condividere lo schermo con gli altri partecipanti.

Una volta fatto ciò puoi cliccare sul link qui sotto e ti troverai direttamente alla pagina iniziale della sfida:

**[https://create.kahoot.it/share/festa-del-papa-2020/15efa171-bea5-4aee](https://create.kahoot.it/share/festa-del-papa-2020/15efa171-bea5-4aee-bcb8-8d2fd833dabd)[bcb8-8d2fd833dabd](https://create.kahoot.it/share/festa-del-papa-2020/15efa171-bea5-4aee-bcb8-8d2fd833dabd)**

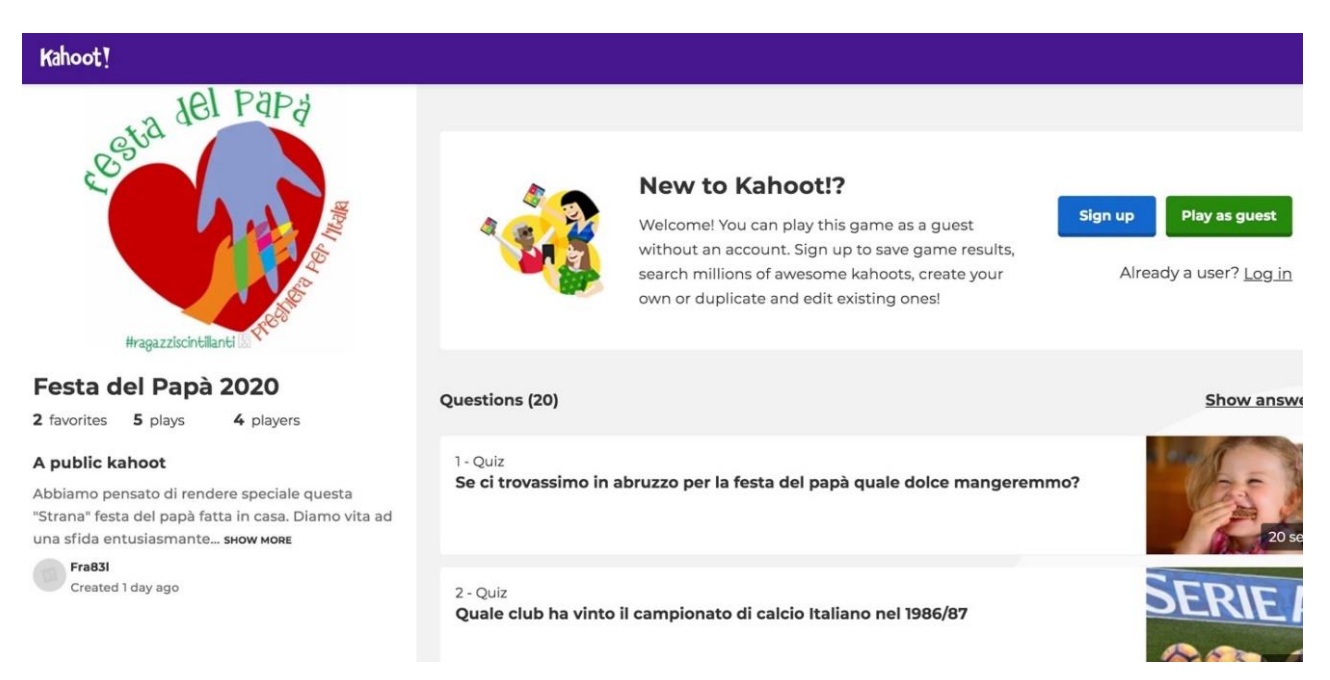

Se non hai ancora un **account Kahoot!** Non ti preoccupare! Non serve averne uno per giocare. Clicca in alto a destra sul tasto verde *Play as guest* e ti troverà davanti alla schermata delle impostazioni.

A questo punto non resta che premere sul tasto verde *classic* e avviare la condivisone della pagina che apparirà e tutti i Papà con cui stai condividendo lo schermo **potranno aggiungersi alla partita attraverso il loro cellulare.**

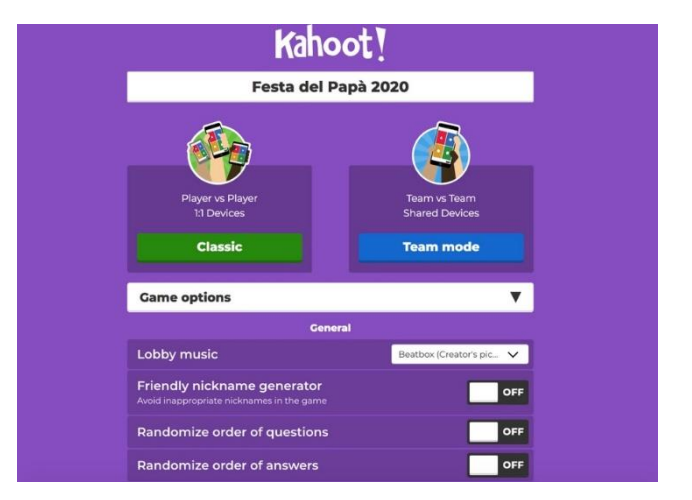

Per giocare a questo punto non ti resta che prendere il tuo cellulare e visitare il sito internet [www.Kahoot.](http://www.kahoot/)it, **inserire il codice che vedi nella pagina e il nickname**. Il gioco è fatto.

Appena tutti i partecipanti saranno entrati devi solamente premere il tasto **start** che trovi a destra e via, il gioco è fatto!

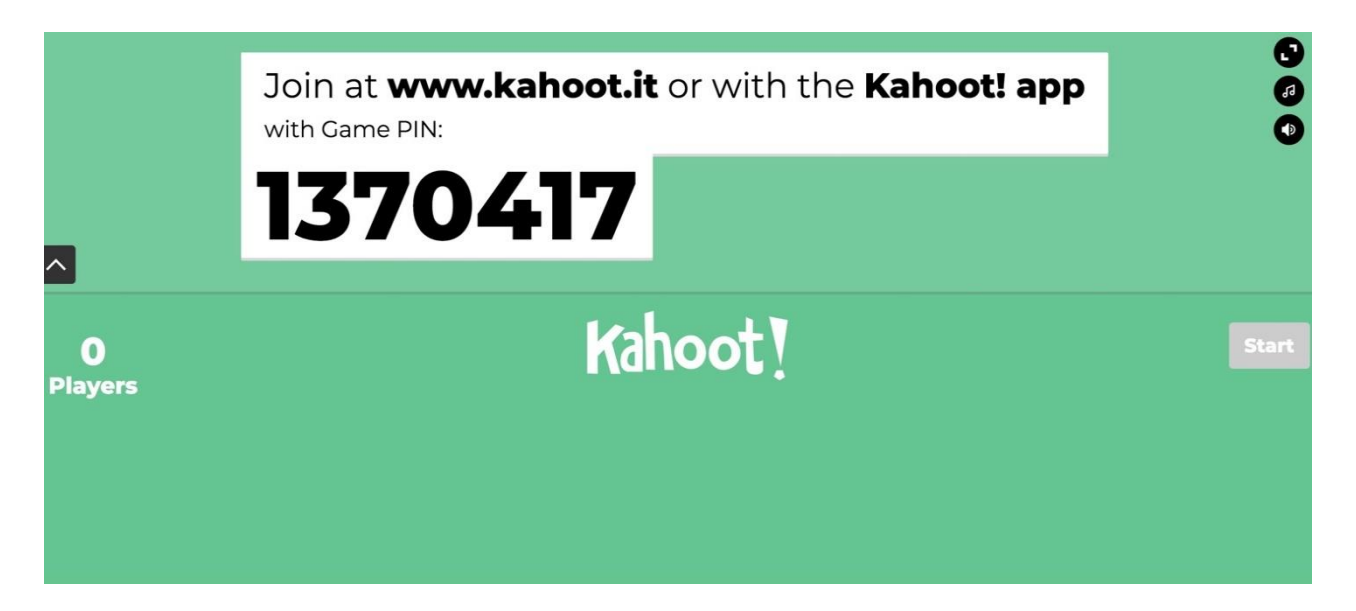

Ricordati di condividere la pagina qui sopra, sarà la pagina su cui appariranno le domande e non si potrà giocare se non condividendola.

## **Papà-league!**

**Non sarebbe grandioso avere una sfida tra tutti i papà dell'oratorio?** Sempre passando da questo link: [https://create.kahoot.it/share/festa-del-papa-](https://create.kahoot.it/share/festa-del-papa-2020/15efa171-bea5-4aee-bcb8-8d2fd833dabd)[2020/15efa171-bea5-4aee-bcb8-8d2fd833dabd](https://create.kahoot.it/share/festa-del-papa-2020/15efa171-bea5-4aee-bcb8-8d2fd833dabd)

I responsabili degli oratori potranno creare una **Challenge** per coinvolgere i genitori dei ragazzi dell'oratorio, una sfida che definirà la classifica dell'oratorio stesso. Come fare a creare la sfida per il tuo oratorio? È molto semplice, sono sufficienti questi pochi passi.

Il primo è quello di creare un **account gratuito a Kahoot!** Niente di complesso, basta registrarsi. Una volta fatto ciò basterà cliccare sul link qui sopra e successivamente su play

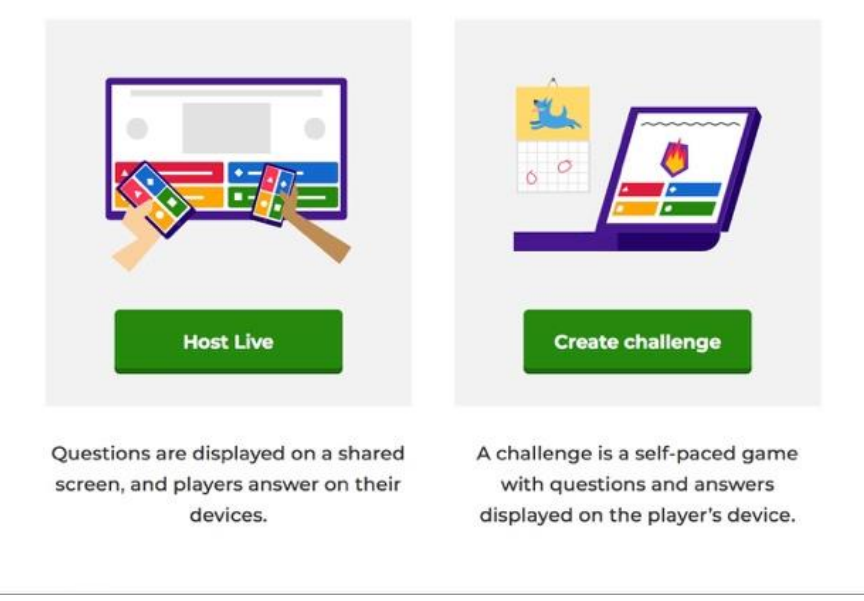

## Choose a way to play this kahoot

Arrivati a questa pagina si dovrà cliccare su **create a Challenge** e successivamente inserire le impostazioni di base:

- Data di fine della sfida;

- Ora di fine della sfida (consigliamo di inserire le 21.00 cosi da permettere di partecipare al Rosario previsto per la sera del 19 marzo).

Cliccando sul tasto *create* si aprirà la pagina della gestione della sfida, da questa pagina sarà possibile condividere dal link apparso la sfida con tutte le famiglie che vorrete coinvolgere.

Il gioco è fatto, Non resta che invitare tutti a partecipare!

Buon divertimento!

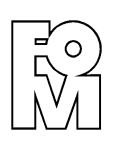